## Fichier:Transf rer ses photos - Photos Microsoft img57.jpg

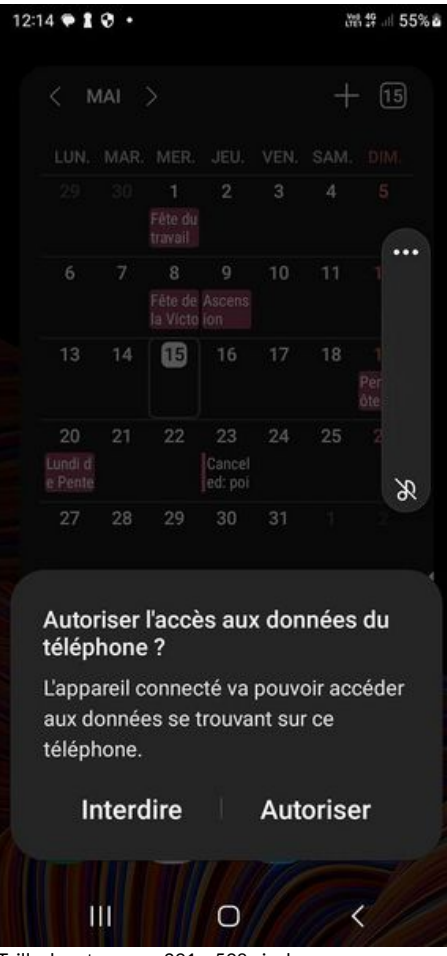

Taille de cet aperçu :291 × 598 [pixels](https://rennesmetropole.dokit.app/images/thumb/4/4e/Transf_rer_ses_photos_-_Photos_Microsoft_img57.jpg/291px-Transf_rer_ses_photos_-_Photos_Microsoft_img57.jpg).

Fichier [d'origine](https://rennesmetropole.dokit.app/images/4/4e/Transf_rer_ses_photos_-_Photos_Microsoft_img57.jpg) (504 × 1036 pixels, taille du fichier : 45 Kio, type MIME : image/jpeg) Transf\_rer\_ses\_photos\_-\_Photos\_Microsoft\_img57

## Historique du fichier

Cliquer sur une date et heure pour voir le fichier tel qu'il était à ce moment-là.

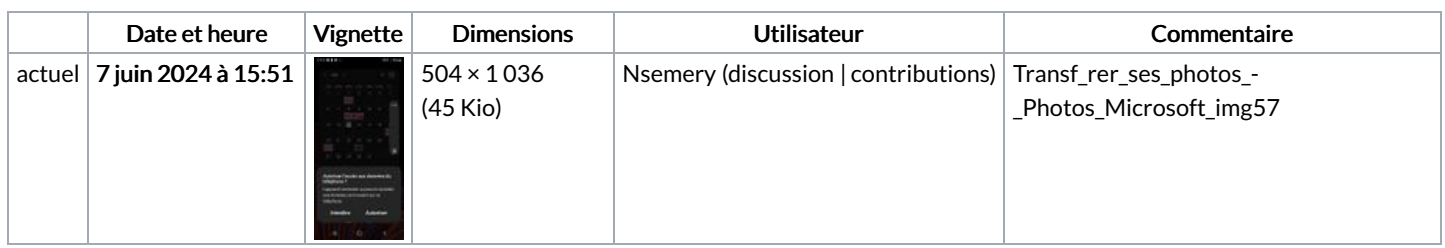

Vous ne pouvez pas remplacer ce fichier.

## Utilisation du fichier

La page suivante utilise ce fichier :

[Transférer](https://rennesmetropole.dokit.app/wiki/Transf%25C3%25A9rer_ses_photos_-_Photos_Microsoft) ses photos - Photos Microsoft